# Rendering large point cloud in webgis: nuove tecnologie a supporto del rilievo 3D di Bergamo

*Filippo Massimiliano Gagliano\**

Parole chiave: *rilievo 3D, nuvole di punti, Web-GIS*

## 1. *Introduzione*

Dai primi anni del secolo la geomatica si avvale di tecniche di rilievo digitale<sup>1</sup> agili e pervasive che hanno affiancato la rilevazione satellitare mettendo a disposizione degli utenti, in tempo reale e a costo zero, visualizzazioni bidimensionali a diverse scale e tridimensionali sia aeree sia avvolgenti. L'accesso immediato e libero a queste piattaforme ha determinato un impatto sulla conoscenza e percezione dello spazio, del cui impatto complessivo non si è ancora pienamente coscienti, si pensi solo agli usi commerciali della navigazione satellitare, alla ricerca di location nel settore turistico-ricettivo, alle funzioni di marketing territoriale, etc. Gli usi scientifici di queste tecnologie nel campo della progettazione e del restauro urbano, oltre che in campo archeologico, costituiscono quindi una parte delle loro possibilità che si estendono in maniera significativa agli usi quotidiani, rivolgendosi anche a utenti comuni. L'innovazione che queste tecnologie<sup>2</sup> hanno apportato in questi e in altri campi, consiste inoltre nell'avere superato i limiti e le differenze di scala nella rappresentazione dello spazio, data la possibilità di generare immagini a diverse scale a partire dalla medesima fonte di dati. Naturalmente, per ciascuna rappresentazione o visualizzazione, un diverso pattern interpretativo viene messo in atto, ma questo non è un limite, quanto piuttosto la garanzia che dietro anche la più performante delle applicazioni automatiche c'è sempre la componente umana che finalizza correttamente il risultato agli obiettivi di cui queste tecnologie sono strumento. Il progetto presentato in questo lavoro, relativo alla realizzazione di un 3D ad altissima risoluzione per la Città Alta di Bergamo, visualizzabile via web da utenti non esperti, rientra a pieno nelle tematiche sopra esposte. è stato realizzato nell'ambito del Piano nazionale per la promozione della cultura del "Made in Italy"3 , promosso e finanziato dal Ministero dell'Istruzione, dell'Università e della Ricerca e rivolto alle scuole,

<sup>\*</sup> Bergamo, Università di, Italia.

<sup>1</sup> PIX4D Photogrammetry Software. https://pix4d.com/. Accesso: 05/10/2016.

<sup>2</sup> PointCloudViz Server. http://server.pointcloudviz.com/. Accesso: 25/10/2015.

<sup>3</sup> http://www.sviluppoeconomico.gov.it/index.php/it/commercio-internazionale/2032775-piano-straordinario-del-made-in-italy.

per la candidatura di progetti originali e innovativi attraverso i quali proporre iniziative in grado di ricostruire e valorizzare le radici culturali del proprio territorio. Nei paragrafi successivi verranno esposte le fasi operative e i risultati dell'uso della piattaforma Potree nel rilievo del Centro Storico di Bergamo Alta e le possibilità dello strumento in fatto di visualizzazione in tempo reale sul browser delle nuvole di punti le cui coordinate sono rilevate attraverso le apparecchiature fotografiche mobili all'interno del contesto urbano studiato. Inoltre, la nuvola di punti rappresentativi dei manufatti e degli spazi urbani oggetto del rilievo analitico, è integrata con immagini panoramiche e oblique che consentono di restituire un rilievo urbano/architettonico di tipo sia metrico e geometrico, sia qualitativo e tematico. Pertanto, agli automatismi che la strumentazione fornisce a garanzia della oggettività della rappresentazione, si associa la necessaria interpretazione dell'operatore che provvede all'estrazione critica del dato utile nel segno delle finalità di valorizzazione del patrimonio culturale e delle identità locali dichiarate dal progetto "Made in Italy" un modello replicabile, all'interno del quale questo contributo si inquadra fornendo metodi e contenuti tecnico-scientifici e replicabili in contesti territoriali analoghi.

### 2. *Il progetto Città Alta di Bergamo in 3D. Il metodo*

2.1. *Il caso studio −*Oggetto di questa sperimentazione è l'intero Centro Storico di Bergamo Alta, delimitato dalla antica cinta muraria, che ha una superficie di 0,7 kmq, uno sviluppo lineare delle sedi viarie di 20 km. Gli enti che hanno partecipato e collaborato a vario titolo alla realizzazione di questa sperimentazione sono: il Comune, il Corpo di Polizia Municipale, l'Istituto Tecnico G. Quarenghi di Bergamo, la Fondazione Bruno Kessler di Trento, la Scuola Edile di Seriate e la Società SINECO. Il rilievo automatizzato è stato effettuato il 14 giugno 2016, lungo 9 km dell'intero tracciato viario del centro storico, in tre ore; è stata prodotta una nuvola di complessivi 4.905.031.926 punti laser che ha costituito la base di dati delle successive elaborazioni di restituzione di immagini 3D e avvolgenti, e di condivisione in rete delle visualizzazioni attraverso una piattaforma WebGIS.

2.2. *Strumentazione per il rilievo −* Il sistema di rilievo utilizzato in questa sperimentazione, quello del laser mobile mapper, offre molteplici vantaggi tecnico-operativi: alta produttività, completezza e precisione del dato, elevata flessibilità d'utilizzo, nessuna interferenza con il traffico, tempi e costi inferiori rispetto alle tecnologie di rilievo tradizionali. Il laser mobile mapper è un sistema di "mobile mapping" che incorpora e integra su un veicolo strumentazione LIDAR (Light Detection And Ranging), camere digitali e sistema di navigazione (POS). LIDAR è la soluzione più avanzata nel mondo per il mobile mapping stradale e delle infrastrutture in genere, in grado di eseguire la scansione laser georiferita in modalità dinamica, raggiungendo velocità di crociera di 100 km/h (Glennie, 2009). Il laser scanner mobile utilizzato RIEGL VMX-450, rappresenta una delle più recenti soluzioni in commercio e si distingue per la sua altissima velocità di scansione ed elevata qualità, completezza e densità del dato. è costituito da due scanner rotativi VQ-450, da un sistema inerziale INS e da un sistema di ripresa delle immagini tramite fotocamere o videocamere, con capacità di rilievo di 4500 punti/m2 di superficie ad una velocità di 10 km/h e oltre 1000 punti a 40 km/h, emissione di 200.000 impulsi laser al secondo, registrando fino a quattro echi per ogni impulso e fino a 800.000 misure al secondo, con un angolo di scansione di 360 gradi (tipo di configurazione chiamata Butterfly), un sistema di navigazione con ottime perfomance e di grande precisione (± 7mm a 100 metri), e capace di un range di misurazione di oltre 200 m. Il Modulo di Posizionamento e Orientamento POS serie LV-420 della Applanix, avente una frequenza di acquisizione di 200 hertz, è in grado di garantire notevole precisione anche a velocità di acquisizione sostenute. Il modulo é formato da un sistema di navigazione satellitare "Global Positioning System" (GPS), da un "Inertial Measurement Unit" (IMU) e da un odometro di precisione (DMI). L'IMU è costituito da tre accelerometri e tre giroscopi che misurano accelerazioni e velocità angolari con le quali determinare, istante per istante, la traiettoria e l'assetto del veicolo (posizione, velocità, accelerazione, orientamento e rotazione). L'integrazione dei due sistemi, IMU e GPS, consente di far fronte all'eventuale perdita del segnale inviato dal satellite e di mantenere costantemente livelli di elevata accuratezza nella misura della posizione in ogni condizione operativa (fig. 1). L'odometro DMI è in grado di restituire 1800 impulsi per giro, garantendo un errore massimo di 20 centimetri ogni chilometro percorso. L'unità centrale integra i tre sistemi utilizzando l'algoritmo di Kalman che ottimizza i dati, sia come previsione di posizione tramite l'IMU (aggiornato continuamente dal GPS) sia come calcolo di migliore accuratezza della posizione prefissata dal modello dinamico del sistema. Con coperture satellitari ottimali, si giunge a una precisione planimetrica X, Y pari a 0,05 m e ad un errore massimo della quota Z inferiore a 0,15 m.

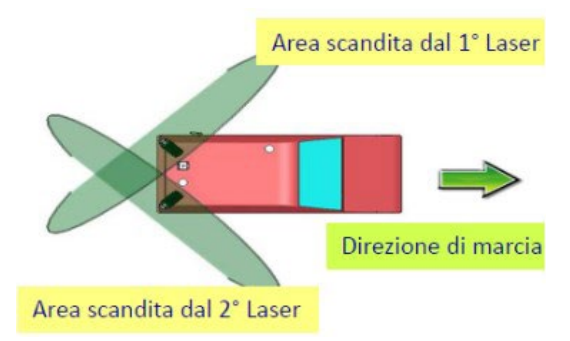

Fig. 1 – Laser scanning: modalità di scansione.

Tutti i sensori e le apparecchiature sono integrati in un apposito nucleo posizionato sul tetto del veicolo. Il computer con i dischi per il salvataggio dei dati e l'alimentazione sono assemblati nel gruppo alloggiato nel bagagliaio (fig. 2). Infine, il monitor per il controllo della fase di acquisizione è ospitato all'interno dell'abitacolo.

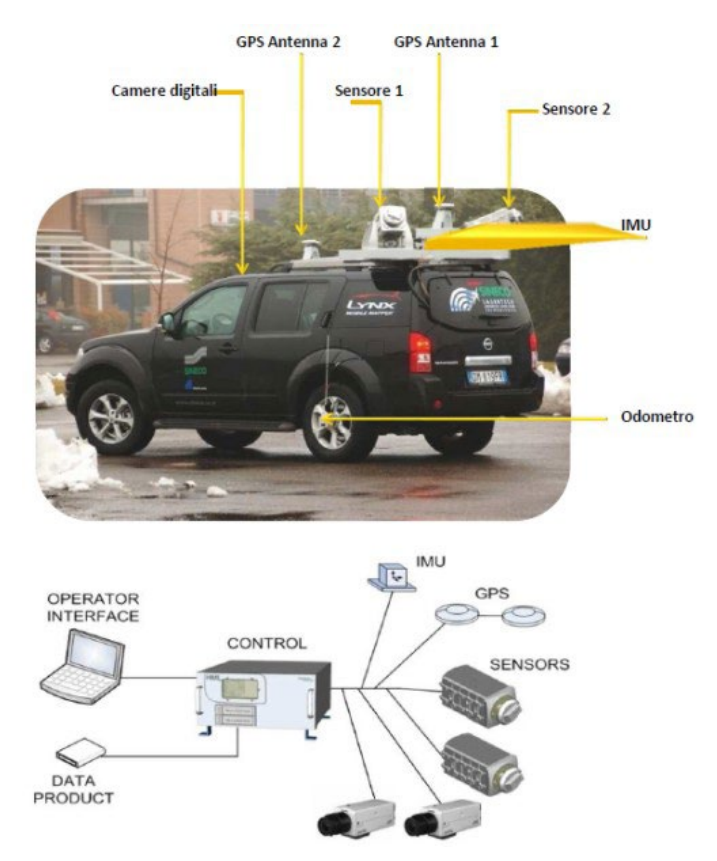

Fig. 2 – RIEGL VMX - 450 componenti del sistema e camera VMX-45-CS6.

2.3. *Applicazione* – Il mobile mapper semplifica enormemente la fase esecutiva del rilievo che si svolge percorrendo la rete stradale o la zona da rilevare alle normali velocità, compatibilmente con le condizioni reali di traffico e con la tipologia della strada. Ogni laser, compiendo rotazioni di 360 gradi con un'inclinazione in elevazione di 20 e in avanzamento di 45 gradi, scansiona una superficie sferica con un raggio superiore a 100 metri. Durante il rilievo sono acquisite le posizioni GPS del veicolo e integrate con le informazioni della IMU e dell'odometro. Gli strumenti di bordo del Lynx hanno monitorato in tempo reale i parametri che condizionano il calcolo della traiettoria, come ad esempio la copertura satellitare e il "Dilution of Precision" DOP. È inoltre possibile sospendere e/o ritardare il rilievo ogni qualvolta ci si avvicini al valore limite del PDOP, "Position Dilution of Precision". La particolare disposizione delle due aree di scansione permette di rilevare gli oggetti sui tre lati e di ridurre al minimo le zona d'ombra. Per esempio un oggetto posto trasversalmente alla direzione di marcia (come sovrappassi, cartellonistica, ecc.) viene letto sul fronte, sul retro e sul fianco senza necessità di ripercorre il tragitto nella direzione inversa. La scansione dinamica dipende da alcuni parametri essenziali quali la velocità del veicolo e la frequenza di acquisizione dello scanner.

A parità di frequenza di acquisizione sono state effettuate riprese a diverse velocità del veicolo ed è stata presa in considerazione la scansione prodotta con una velocità di 40 km/h tale da eliminare le interferenze (fig. 3). Dopo l'esecuzione del rilievo si è passati all'elaborazione della nuvola di punti, alla creazione della traiettoria e all'elaborazione dei filmati in formato AVI. Nella successiva fase di Postprocessing, che consiste nel creare le mesh delle nuvole di punti (Wand *et al*., 2007), si sono elaborati i dati di posizionamento attraverso software POS-PAC della Appalanix che permette di ricostruire il tracciato georiferito durante la missione e dunque la "Smoothed Best Estimated Trajectory" SBET con range di precisioni in X-Y da 0,02 a 0,30 m e in Z da 0,05 a 0,50 m, con frequenze di 200 misure al secondo. L'integrazione dei dati GPS è stata effettuata attraverso l'identificazione dei 38 punti di appoggio a terra GCP (Ground Crontol Point), misurati in campagna con tecniche GNSS, rispetto ai quali potranno essere calcolate le coordinate geografiche X, Y, Z della nuvola di punti generata dai sensori laser nel sistema di riferimento UTM/WGS 84. È possibile così visualizzare, classificare ed elaborare milioni di punti e digitalizzare modelli 3D di strade, edifici e intere porzioni di territorio, così come effettuare accurate misure sulle distanze, pendenze, angoli e volumi lavorando direttamente sulla nuvola di punti acquisita (Hämmerle *et al*., 2014). I dati possono essere esportati nei formati maggiormente utilizzati come ASCII, LAS, SHP, DXF, ecc. Sovrapponendo tutte le nuvole di punti delle diverse aree del rilievo si è riscontrato un elevato livello di corrispondenza relativamente agli elementi planimetrici come i perimetri dei fabbricati, le strade e i marciapiedi, gli elementi di arredo urbano (segnaletica e altri elementi verticali, segnaletica orizzontale etc.). Mediamente si sono osservati scarti compresi tra 0,01 e 0,10 m, in funzione dei diversi tipi di elementi geometrici e delle diverse aree del rilievo. I tratti di rilievo con scarsa qualità GPS sono stati corretti utilizzando i vertici già presenti sulle planimetrie esistenti come Ground Control Point (Wagner *et al*., 2008). In questo modo è stato ottenuto un adattamento locale delle traiettorie e uno scostamento tra i due rilievi inferiore a 0,04 m per il 90% dei punti con errore massimo di 0,45 m (fig. 4).

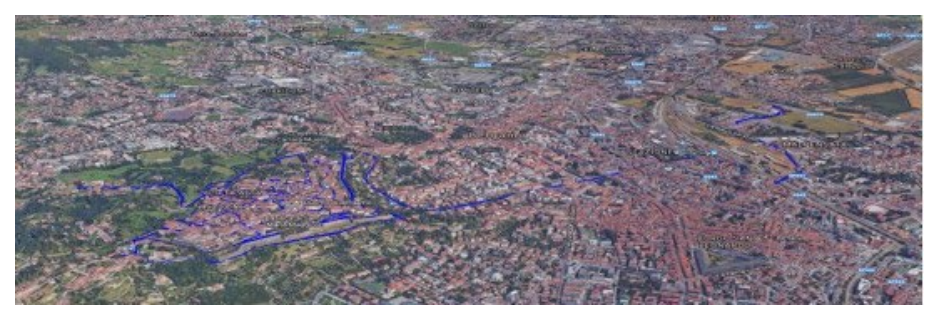

Fig. 3 – Tracciato del rilievo eseguito con la tecnologia laser mobile. (http://gis.isisquarenghi.it/virtualbergamo/route/index.html).

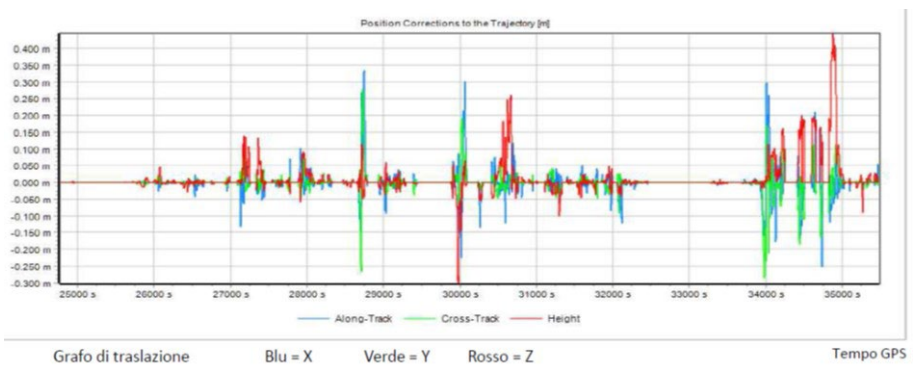

Fig. 4 – Scostamento della traiettoria (m).

### 3. *Risultati*

3.1. *Elaborazioni della nuvola di punti* – La procedura di elaborazione della nuvola di punti in formato LAS<sup>4</sup> (fig. 5) è stata effettuata tramite l'esecuzione di un algoritmo<sup>5</sup> che crea la struttura dati attraverso campionamenti ricorsivi per la piattaforma Potree attraverso il prompt dei comandi di WINDOWS (fig. 6).

Il rendering della nuvola di punti utilizza strutture gerarchiche di partizionamento spaziale e di multi-risoluzione, quali kd-trees, octress o quadtrees, popolando tutti i nodi con dati del modello reale a diverse risoluzioni con algoritmi put-of-core (Schuetz & Wimmer, 2015).

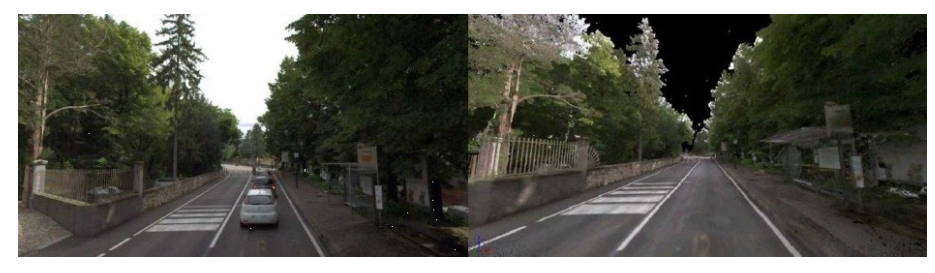

Fig. 5 – Immagine (sinistra) e nuvola di punti (destra).

<sup>4</sup> Formato binario che memorizza i metadati LiDAR e tutte le informazioni contenute in una nuvola di punti 3D in una forma relativamente compatta. Il formato LAS permette infatti di assegnare ogni punto della nuvola ad una classe, come ad esempio il suolo, la vegetazione bassa, la vegetazione alta o gli edifici. Ciò consente di archiviare tutta la nuvola di punti conservando l''integrità dell'informazione geospaziale acquisita, e di creare prodotti derivati a più alto valore aggiunto dal *dataset* stesso, senza alterare la consistenza della nuvola di punti stessa. I *software* in grado di gestire i *file* LAS sono in grado di sopprimere i punti classificati come vegetazione o edifici e concentrarsi esclusivamente sui punti al suolo per produrre un modello nudo di elevazione terrestre (DEM o DTM).

Massive-PotreeConverter, https://github.com/NLeSC/Massive-PotreeConverter. Accesso: 20/10/ 2015.

| co Amministratore: C:\windows\system32\cmd.exe        | $ \Box$ $\times$                                                                                     |  |
|-------------------------------------------------------|----------------------------------------------------------------------------------------------------|--|
| C:\potree\web>cd                                      |                                                                                                    |  |
| C:\potree>PotreeConverter.exe                         |                                                                                                    |  |
| usage: PotreeConverter [OPTIONS] SOURCE               |                                                                                                    |  |
| Options:                                              |                                                                                                    |  |
| $-h$ [ $-\text{help}$ ]<br>-p [ --generate-page ] arg | prints usage<br>Generates a ready to use web page with                                               |  |
| $-a$ [ $-cutoff$ ] arg                                | the given name.<br>output directory                                                                  |  |
| $-s$ I $-spaceing$ l arg                              | Distance between points at root level.                                                               |  |
| -d [ --spacing-by-diagonal-fraction ] arg             | Distance halves each level.                                                                          |  |
|                                                       | Maximum number of points on the<br>diagonal in the first level (sets                                 |  |
|                                                       | $spaceing$ ). spacing = diagonal / value                                                             |  |
| $-1$ [ $-$ levels ] arg                               | Number of levels that will be                                                                        |  |
|                                                       | generated. 0: only root, 1: root and<br>its children,                                                |  |
| $-f$ [ $--input$ format ] arg                         | Input format. xvz: cartesian                                                                         |  |
|                                                       | coordinates as floats, rgb: colors as<br>numbers, i: intensity as number                             |  |
| --color-range arg                                     |                                                                                                    |  |
| --intensity-range arg                                 |                                                                                                    |  |
| --output-format arg                                   | Output format can be BINARY, LAS or<br>LAZ. Default is BINARY                                        |  |
| -a [ --output-attributes ] arg                        | can be any combination of RGB,<br>INTENSITY and CLASSIFICATION. Default<br>is RGB.                   |  |
| --scale arg                                           | Scale of the X. Y. Z coordinate in LAS<br>and LAZ files.                                             |  |
| --aabb arg                                            | Bounding cube as "minX minY minZ maxX<br>maxY maxZ". If not provided it is<br>automatically computed |  |
| $-$ incremental                                       | Add new points to existing conversion                                                                |  |
| --overwrite                                           | Replace existing conversion at target                                                                |  |
| --source-listing-only                                 | directory<br>Create a sources.json but no octree.                                                    |  |
| --projection arg                                      | Specify projection in proj4 format.                                                                  |  |
| $-q$ [ $-q$ uality ] arg                              | Specify PAST, DEFAULT or NICE to                                                                     |  |
|                                                       | trade-off between quality and<br>conversion speed.                                                   |  |
| --list-of-files arg                                   | A text file containing a list of files                                                               |  |
| $-$ source arg                                        | to be converted.<br>Source file. Can be LAS. LAZ. PTX or                                             |  |
|                                                       | <b>PLY</b>                                                                                           |  |
| $-$ title arg<br>--description arg                    | Page title<br>Description to be shown in the page.                                                   |  |
| --edl-enabled                                         | Enable Eye-Dome-Lighting.                                                                            |  |
| --show-skybox                                         |                                                                                                    |  |
| --material arg                                        | RGB, ELEUATION, INTENSITY,<br>INTENSITY_GRADIENT, RETURN_NUMBER,<br>SOURCE, LEVEL_OF_DETAIL          |  |
|                                                       |                                                                                                    |  |
|                                                       |                                                                                                    |  |

Fig. 6 – *Prompt* dei comandi.

La piattaforma *Potree*<sup>6</sup> utilizza una struttura di nuvole di punti *octree* nidificati a forma ottica che permette l'inserimento e l'aggiornamento e la selezione di nuvole di punti attraverso un set volumetrico (Adorjan, 2015). I dati vengono suddivisi in griglie multiple e l'elaborazione avviene volta per volta memorizzando i sottogruppi della nuvola del punto iniziale in ciascun nodo della griglia. I compiti principali dell'algoritmo *octree* sono: scartare i nodi al di fuori dell'area visibile, dare priorità ai nodi con grandi dimensioni visualizzati sullo schermo, forzare il budget del punto, scartare i nodi con piccole dimensioni (Scheiblauer & Wimmer, 2011). La struttura dati è nidificata attraverso nodi disposti a livelli differenti secondo una struttura ad albero. Il dato originario viene assegnato al nodo radice dove occuperà una sola cella della griglia della nuvola di punti. Per rendere più rapido il processo e scartare velocemente insiemi di punti distanti dalla zona di collisione viene utilizzato un sotto-campionamento gerarchico dello spazio (Cook, 1986). I punti della *point cloud* sono organizzati in un albero binario in cui a ogni nodo è associato un sottoinsieme della *point cloud*. A ogni *step* della costruzione dell'albero l'insieme contenuto nel nodo corrente viene diviso in due, e i due sottoinsiemi risultanti sono assegnati ai successivi livelli. L'insieme dei punti è creato in modo

<sup>6</sup> Potree, http://potree.org/. Accesso 06/06/2016.

da minimizzare il volume di costruzione. La struttura gerarchica permette di scartare rapidamente porzioni dello spazio ogni volta che si scende di un livello (fig. 7 a sinistra). I nodi vengono memorizzati in ordine di larghezza geometrica; ciascuno ha la dimensione di 3 byte. I bit del primo byte indicano i punti visibili, il secondo byte contiene il relativo offset del sottogruppo del nodo, il terzo byte è vuoto (fig. 7 a destra).

Al fine di ricreare l'aspetto naturale dei sottoinsiemi di punti rispetto alla griglia è stato utilizzato un tipo di campionamento con approccio Poisson-disk (Bridson, 2007). La tipologia di campionamento migliora la risoluzione del modello, ma richiede calcoli computazionali elevati.

| hlerarchy - r                                       | ID  | index<br>www.www | points cloud | offset |
|-----------------------------------------------------|-----|------------------|--------------|--------|
|                                                     |     |                  | 00001010     |        |
|                                                     |     |                  | 00010000     |        |
| hisrarchy - r00<br>hierarchy - rC4<br>hiararchy-r21 | r 3 |                  | 00000000     |        |
|                                                     | r14 |                  | 00000000     |        |

Fig. 7 – A sinistra, la gerarchia dell'Octree è suddivisa in batch con gerarchia Dimensione passo, in questo esempio 2, livelli; a destra, Gerarchia codificata in array 1D.

## 4. *Il rendering della nuvola di punti in WebGIS*

4.1. *WebGIS* – La pubblicazione della nuvola di punti nel WebGIS7 è il passaggio che completa il processo fin qui descritto (fig. 8), e che prelude alla disseminazione dei risultati in vista del coinvolgimento del maggior numero di soggetti nel percorso di progressiva condivisione dell'informazione prodotta (El-Sheimy, 1996).

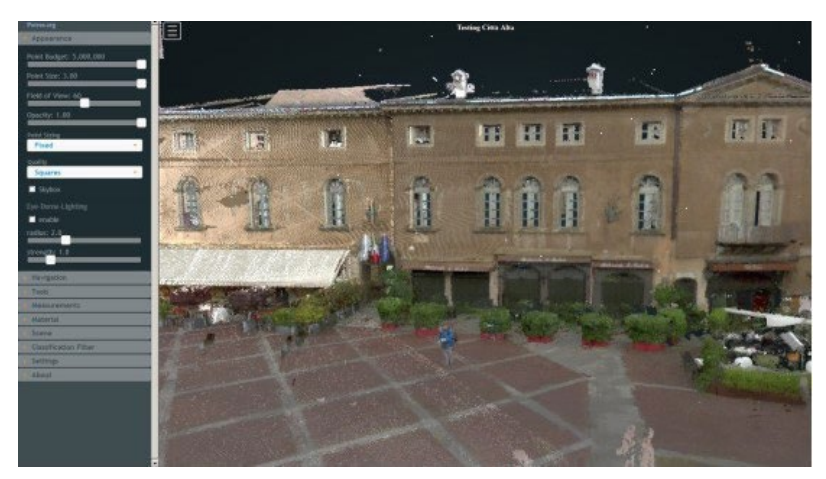

Fig. 8 – WebGIS nuvola di punti di Bergamo Alta.

<sup>7</sup> http://gis.isisquarenghi.it/virtualbergamo/3d/index.html.

In particolare, quest'ultima fase consente di utilizzare le funzioni di rendering e responsive su pc desktop, notebook, smartphone e tablet attraverso le librerie di OPENGL ES<sup>8</sup> con funzionalità WebGL (Web-based Graphics Library)<sup>9</sup>, tecnologia, incorporata nei browser che permette di creare e disegnare immagini e su una pagina web, senza bisogno di utilizzare plugin o programmi esterni. La libreria Three.js<sup>10</sup>è utilizzata nelle elaborazioni di rendering per rappresentazioni 3D interattive<sup>11</sup>. La maggior parte di visualizzatori di nuvole di punti utilizzano quale primitiva geometrica il quadrato o il cerchio, aumentando conseguentemente la dimensione; quando queste primitive si sovrappongono si riduce la leggibilità ad alta frequenza (Wimmer & Scheiblauer, 2006). Al fine di migliorare la risoluzione, viene utilizzata la funzione di rendering con il metodo splatting ad alta qualità di interpolazione di punti (Zwicker et al., 2001). Lo splatting è una tecnica per visualizzare un elemento di volume su una superficie. Gli splats sono dischi le cui proprietà (colore e trasparenza) variano diametralmente secondo la distribuzione normale di Gauss. Questo metodo fa sì che tutti i punti entro un certo intervallo siano considerati parte di una patch di superficie, riducendo le occlusioni e il disturbo aliasing (ammorbidendo le linee e smussandone i bordi) e migliorando le transizioni uniformi tra punti (Botsch et al., 2005). Il rendering prodotto assomiglia ai diagrammi di Voronoi, particolare tipo di decomposizione di uno spazio metrico determinata dalle distanze rispetto a uno insieme discreto di elementi dello spazio (fig. 8).

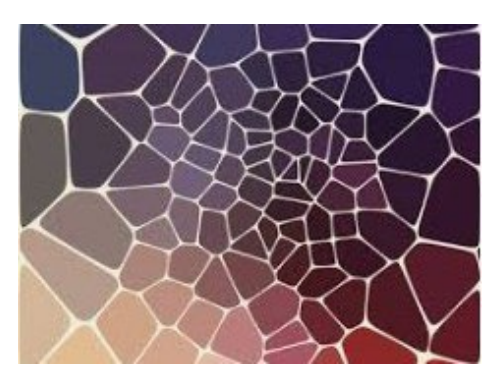

Fig. 9 – Diagramma di Voronoi.

Il linguaggio della piattaforma è Javascript; poiché uno script viene eseguito in un unico processo attraverso una funzione Java chiamata *thread*, per migliorare le prestazioni e gestire più risorse, gli *script* vengono eseguiti in maniera asincrona e parallela. Invece di eseguire le funzioni Javascript in un ciclo infinito, s'inviano richieste iterative al *browser* per chiamare una *callback* prima del nuovo *rendering*:

<sup>8</sup> https://www.khronos.org/opengles/.

<sup>9</sup> WebGL Extensions, https://www.khronos.org/registry/webgl/extensions/. Accesso: 10/11/2016.

<sup>10</sup> three.js, http://threejs.org/. Accesso: 07/09/2016.

<sup>11</sup> Harvest4D, https://harvest4d.org/. Accesso: 25/01/2016.

*function loop (timestamp) { requestAnimationFrame(loop)*;  *upadte(timestamp)*;  *render();*

 *}*; *requestAnimationFrame(loop)*

Ogni interrogazione del WebGIS esegue un *thread* che continua a rimanere nello stato Running fino a quando esso cessa di essere Runnable, oppure finché non sopraggiunga un altro *thread* Runnable con priorità maggiore. La piattaforma offre tre modalità di navigazione implementate in Potree: OrbitControls (orbitare intorno ad un punto), FirstPersonControls (effetto passeggiata) e EarthControls (navigazione aerea). Le utility disponibili sono: la barra degli strumenti di misurazione di angoli, distanze, superfici e volumi (fig. 10), la generazione dei profili altimetrici georiferiti e relativa esportazione in formato LAS12, delle curve di livello, l'estrazione di singole coordinate, l'analisi statistica e i rilievi plano-altimetrico del tracciato stradale (Herman, 1992). La struttura informatica per memorizzare i sottocampioni dei dati originali a diverse risoluzioni è gerarchica (Boucheny, 2009). La bassa risoluzione viene memorizzata nella radice che contiene i livelli delle informazioni mentre la risoluzione aumenta gradualmente man mano che si passa a livelli sovrastanti. L'algoritmo permette di abbattere regioni della nuvola di punti che si trovano al di fuori della vista tronco-conica e visualizza regioni lontane a un livello inferiore di dettagli (Gobbetti & Marton, 2004).

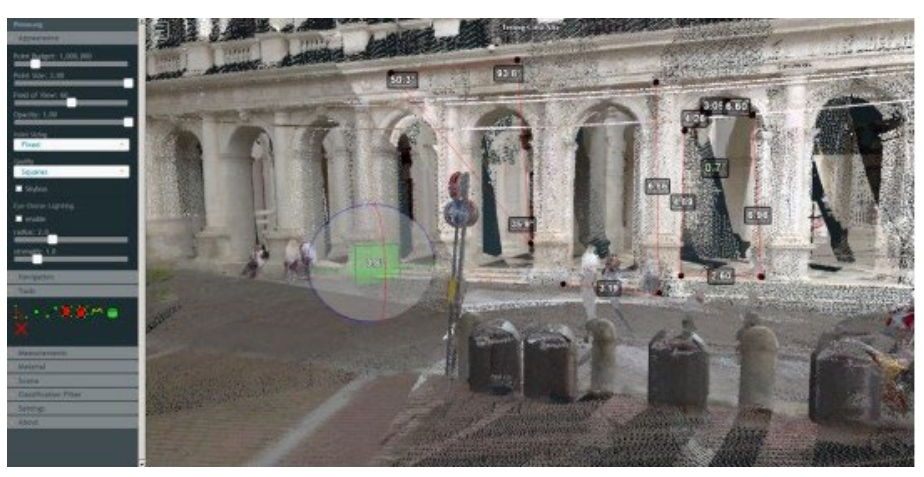

Fig. 10 – Strumenti di misura (angoli, distanze, aree e volumi).

## 5. *Conclusioni*

Sebbene la tecnologia del Laser Scanning, che è stata un importante supporto per il rilievo, la rappresentazione e la progettazione, appaia un'agevole scor-

<sup>12</sup> lastools, http://rapidlasso.com/lastools/. Accesso: 30/01/2016.

ciatoia rispetto alle difficoltà del rilievo, è opportuno considerare che l'iter di elaborazione della procedura, dalla scansione al modello finale, si svolge in numerosi step13, essi stessi fasi distinte di un progetto unitario (Tang, Huber & Akinci, 2011). Nondimeno, le possibilità dell'applicazione del Laser Scanner nei contesti urbani nel campo della valorizzazione del patrimonio storicoartistico lasciano intravedere un elevatissimo rapporto tra risultati e costi, che in senso relativo risultano di certo assai contenuti. L'entità, importanza e diffusione del patrimonio storico-artistico italiano ne fanno un bacino attrattore pressoché illimitato le cui potenzialità economiche e culturali giustificano la formazione di un archivio digitale di rilievi unificati e non deperibili, capaci di valere quale patrimonio documentario nel tempo, cui ogni tipo di utente possa accedere, dal turista allo studioso, all'istituzione scolastica, culturale, scientifica, avvalendosi dello stesso standard qualitativo a prescindere dalla differenza delle specifiche finalità. In particolare, le funzioni WebGIS che gestiscono in remoto le banche dati georiferite contribuiscono alla disseminazione dei prodotti che possono essere realizzati sulla base di questo importante serbatoio di conoscenze e interpretazioni critiche. In questo senso:

- sul versante della fruizione, la rappresentazione virtuale avanzata dei beni e dei contesti ad elevato valore culturale e identitario costituisce materiale di studio che prepara a una più completa ed efficace esperienza diretta rendendo complementari conoscenza razionale e impatto emotivo;
- sul versante della produzione e amministrazione dei beni oggetto di questa esperienza, la condivisione in rete di un supporto informativo dettagliato e standardizzato amplia le possibilità di dialogo orizzontale (tra amministrazioni) e verticale (dalla amministrazione, alla progettazione, all'esecuzione delle opere, fino alla fruizione dei beni.

La combinazione di tecnologie avanzate a supporto del rilievo automatizzato e della restituzione ad alta risoluzione di contesti spaziali (Potree) e della rappresentazione e condivisione in rete dei relativi prodotti (WebGIS), ha decisivamente ampliato le possibilità degli utenti di partecipare quali soggetti attivi alla processo di produzione della conoscenza dei contesti urbani e territoriali. Infatti, se in origine il rilievo e la sua restituzione costituivano un prodotto "chiuso", delimitato dall'intenzionalità del produttore e dai vincoli tecnologici ed economici degli strumenti e delle tecniche di rilevamento e rappresentazione, oggi le nuove tecnologie consentono di realizzare prodotti "aperti", mettendo a disposizione dell'utente una mole di dati la cui dimensione e precisione consentono rappresentazioni "quasi oggettive", ma soprattutto strumenti di visualizzazione dinamica che permettono di "abitare" queste rappresentazioni stimolando la creatività dell'utente nel produrre da sé, e moltiplicare, la propria esperienza percettiva e conoscitiva. Queste nuove modalità di produzione della conoscenza sono coerenti con gli obiettivi del progetto finanziato dal MIUR attraverso il programma "Made in Italy,

<sup>&</sup>lt;sup>13</sup> Performance improvement by Yin Fei, https://github.com/potree/PotreeConverter/issues/43 #issuecomment-111017203. Accesso: 26/01/2016.

un modello educativo"; in particolare, il WebGIS di Città Alta di Bergamo, realizzato nel contesto formativo scolastico dei corsi di Tecnologia e gestione del territorio e dell'ambiente dell'Istituto Tecnico Statale "G. Quarenghi" ha coinvolto studenti delle classi terze quarte e quinte, con l'obiettivo parallelo di suscitare interesse per la coscienza del valore del patrimonio culturale delle città italiane nelle generazioni cosiddette "native digitali", attraverso il linguaggio e la strumentazione ad esse prossimo. Ne consegue una sorta di "nuova pedagogia per i beni culturali" che utilizza la piattaforma digitale quale interfaccia privilegiata della comunicazione con i giovanissimi, lanciando loro una vera e propria sfida sul modo di produrre, usare e condividere la conoscenza. Attraverso il canale delle tecnologie digitali e della rete è più facile che emerga e si consolidi nella coscienza ancora in formazione dei giovanissimi la sensibilità nei confronti del patrimonio architettonico-ambientale, i cui valori appaiono astratti quando questo messaggio è trasmesso attraverso forme di comunicazione, come quelle tradizionali, a basso coinvolgimento emotivo. La possibilità di accesso da remoto attraverso dispositivi agili e mobili come notebook, smartphone, tablet, oltre ai computer desktop riduce drasticamente la distanza tra l'utente e la piattaforma, rendendo la banca dati pervasiva e sempre presente, "tascabile" per l'appunto. Anche il coinvolgimento dell'utente, infine, partecipa della funzione del valore dei beni culturali che le discipline dell'economia applicata e della valutazione associano alla formazione della funzione di domanda di beni culturali, una funzione che si accresce proprio a partire dalla presenza anche non fisica di questi beni nel vissuto degli utenti, specie se sensibilizzati in ciò sin dall'adolescenza, la fase della crescita a più alto gradiente di creatività.

## *Bibliografia*

- Adorjan M., "The OpenSFM Database", MA thesis, Favoritenstrasse 9-11/186, A-1040 Vienna, Institute of Computer Graphics and Algorithms, Vienna University of Technology, 2015.
- BOTSCH M. *et al.*, "High-quality Surface Splatting on Today's GPUs", in *Proceedings of the Second Eurographics*, IEEE VGTC Conference on Point-Based Graphics, SPBG'05, New York, Eurographics Association, 2005, pp. 17-24.
- Boucheny C., "Visualisation scientifique de grands volumes de données. Pour une approche perceptive", Informatique [cs]. Université Joseph-Fourier - Grenoble I, 2009.

BRIDSON R., "Fast Poisson Disk Sampling in Arbitrary Dimensions", in ACM *SIGGRAPH*, San Diego, ACM, 2007.

- Cook R.L., "Stochastic Sampling in Computer Graphics", in *ACM Trans. Graph*, 5, 1986, pp. 51-72.
- El-Sheimy N., "A mobile multi-sensor system for GIS applications in urban centers. The International Archives of the Photogrammetry", in *Remote Sensing and Spatial Information Sciences*, XXXI/ B2, 1996, pp. 95-100.
- GOBBETTI E., MARTON F., "Layered Point Clouds: A Simple and Efficient Multiresolution Structure for Distributing and Rendering Gigantic Point-sampled Models", in *Comput. Graph*, 2004, pp. 815-826.
- Glennie C., "Kinematic terrestrial light -detection and ranging system for scanning", in *Journal of the Transportation Research Board*, 2105, 2009, pp. 135-141.
- Herman G.T., "Discrete Multidimensional Jordan Surfaces", in *CVGIP: Graph. Models Image Process*, 54.6, 1992, pp. 507-515.
- Hämmerle M. *et al*., "Comparison of Kinect and Terrestrial LiDAR Capturing Natural Karst Cave 3D Objects", in *IEEE Geoscience and Remote Sensing Letters*, 2014, pp. 1896-1900.
- Scheiblauer C., Wimmer M., "Out-of-Core Selection and Editing of Huge Point Clouds", in *Computers & Graphics*, 2011, pp. 342-351.
- SCHUETZ M., WIMMER M., "High-Quality Point Based Rendering Us-ing Fast Single Pass Interpolation", in *Proceedings of Digital Heritage 2015 Short Papers*, Granada, 2015, pp. 369-372.
- Tang P., Huber D., Akinci B., "Characterization of laser scanners and algorithms for detecting flatness defects on concrete surfaces", in *Journal of Computing in Civil Engineering*, 25 (1), 2011, pp. 31-42.
- Wagner W. *et al*., "Radiometric Calibration of Full-Waveform Small-Footprint Airborne Laser Scanners", in *ISPRS Archives XXXVII*, 2008, pp. 163-168.
- Wand M. *et al*., "Interactive Editing of Large Point Clouds", in *Eurographics Symposium on Point-Based Graphics*, 2007, https://pdfs.semanticscholar.org/4aac/ dc6b85be6c25589ca23b0b7dc574c3b2bcb4.pdf.
- Wimmer M., Scheiblauer C., "Instant Points", in *Proceedings Symposium on Point-Based Graphics*, 2006, pp. 129-136.
- Zwicker M. *et al*., "Surface Splatting", in *Proceedings of the 28th Annual Conference on Computer Graphics and Interactive Techniques*, New York, ACM, 2001, pp. 371-378.

# *Rendering large point cloud in webgis: new technologies in support of 3D Bergamo's survey*

Nowadays, the geometric survey of urban contexts has been automated by means of laser scanner technologies and significantly upgraded by the use of big data technologies. With reference to the case study of the old town of Bergamo, this contribution presents an experimentation concerning the digital geometric survey and the 3D representation of the whole urban context, integrating a set of geomatic technologies, such as "Potree", a render web-based platform allowing the user to display georeferenced big data, and the WebGIS interface for networking and visual queries. Within the standard web browsers the system handles real-time big data coming from LIDAR sources or photogrammetry. The proposed application is part of a cultural project supported and funded by the Ministry of University and Research within the program "Made in Italy: an educational pattern", aiming at providing advanced technologies supporting the formation and networking of knowledge models of the urban contexts. In fact, one of the most relevant functions allowed by Potree is the possibility for individual users and public entities to display huge point clouds on the web without the help of third-party's software, and to delivery in advance big data. The variety of tools integrated into the platform drastically reduce the meshing cost so that the data of the raw point cloud can be easily analysed, handled and managed performing the streaming and the rendering of billions points by means of the common web browsers. This case study concerns the geometric survey performed by using the Mobile Mapping Systems – vehicles equipped with satellite systems (GPS) and inertial tools able to survey the coordinates of the points along the trajectory – and with analogical and digital cameras shooting roads and buildings.

## *Rendu de grand nuage de points dans webgis: "nouvelles technologies supportant le secours 3D de Bergamo"*

L'étude numérique des contextes urbains, automatisée au moyen de technologies photographiques et de scanners laser, fait aujourd'hui appel à des plateformes numériques capables de traiter de grandes quantités de données. En ce qui concerne le contexte du Centre Historique de Bergamo Alta, cette contribution présente un expérimentation levé, restitution et représentation 3D de l'environnement urbain fait en intégrant un ensemble de technologies géomatiques, en particulier Potree, une plate-forme renderer basée sur le Web qui permet à l'utilisateur de afficher les informations géoréférencées de grand dimensions, et le WebGIS, qui permet l'accès à distance et le partage sur le réseau. Le système gère les données en temps réel provenant des sources LIDAR ou de la photogrammétrie dans les navigateurs Web standard. Cette application fait partie d'un projet financé par MIUR à travers le programme «Made in Italy, un modèle éducatif», dans lequel elle entend fournir des outils technologiques avancés pour soutenir la standardisation des modèles cognitifs des contextes urbains et leur partage dans le réseau. En fait, l'un des principaux avantages offerts par Potree est la possibilité de visualiser de gros nuages de points sur le web par les utilisateurs et les organismes publics, sans avoir besoin d'installer des applications tierces, et de transférer grandes quantités de données à l'avance. La variété des outils intégrés dans la plate-forme permet aux utilisateurs d'analyser, modifier et gérer les données du nuage de points brutes sans temps de calcul et coûts de maillage significatifs, et de diffuser et de restituer des milliards de points par les navigateurs web. L'application c'était basée sur une enquête menée avec l'utilisation de systèmes de cartographie mobiles, véhicules équipés de systèmes satellites (GPS) et inertiels (INS) pour déterminer les coordonnées des points long la trajectoire et avec des appareils analogiques ou numériques qui photographes l'emplacement de la rue et le bâtiment.